## On the screening page you will see all the details for an abstract and a box with four options for screening decisions.

## **Screening abstracts on the Evidence Mapper**

## **For additional support, please contact evidencemap@crystallise.com**

You also have the option to add notes to the decision. Enter the note before selecting an

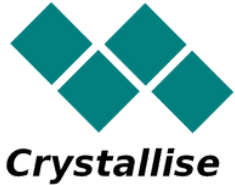

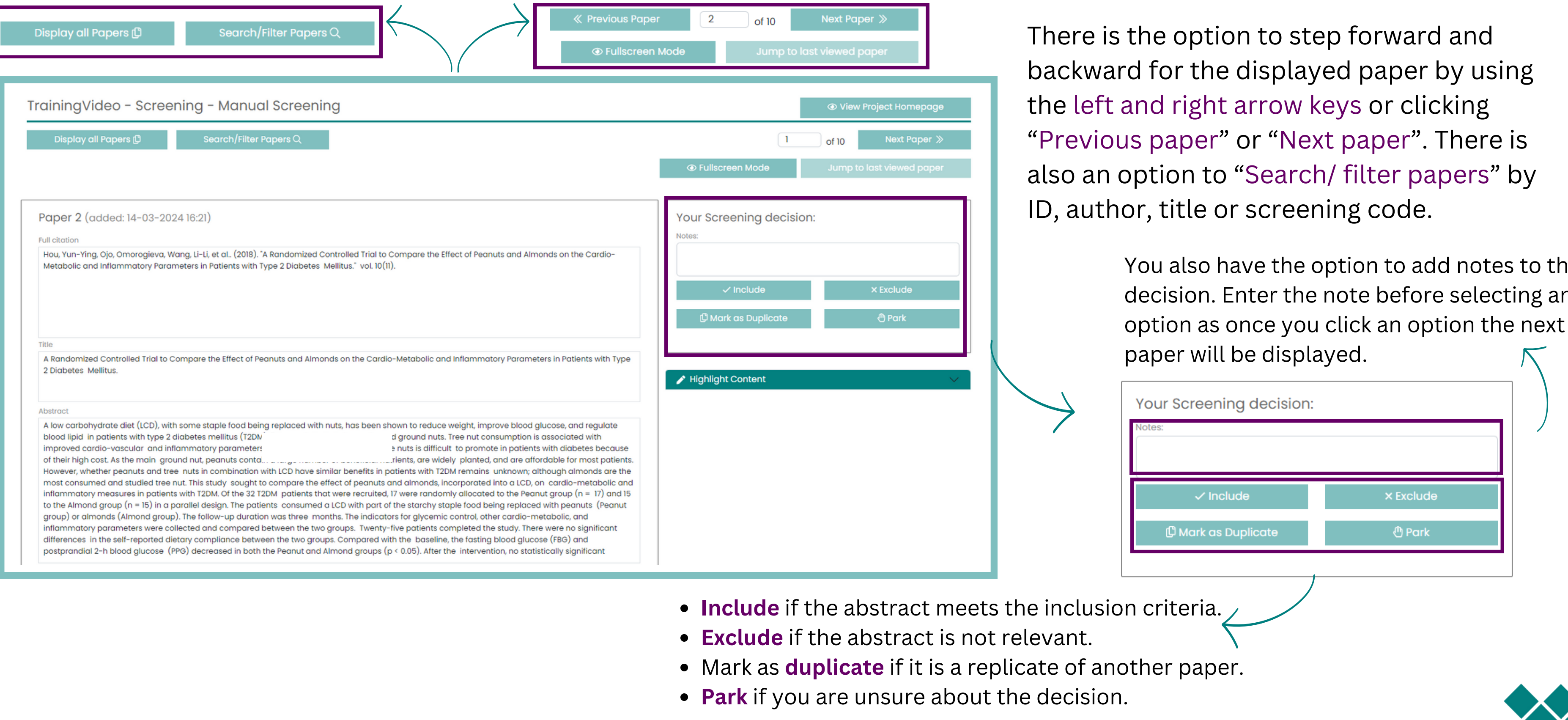

- 
- 
- 
-